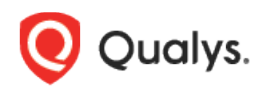

# Qualys Patch Management

## Release Notes

Version 1.5 April 30, 2021

Here's what's new in Patch Management 1.5!

#### [Deploy Patch Jobs on Linux Assets](#page-1-0)

### <span id="page-1-0"></span>Deploy Patch Jobs on Linux Assets

You can now deploy security patch jobs on Linux assets for RHEL version 6 and 7. You can use a single job to deploy a single patch on multiple assets, multiple patches on a single asset, and multiple patches on multiple assets. You cannot target Windows and Linux assets in a single job.

Currently, you cannot deploy uninstall jobs for Linux assets. Ensure that the patches that you want to install are available in the agent-side repository during the job schedule. While creating a Linux deployment job, if you select an asset tag that includes Windows and Linux assets, only Linux assets will be added for the job.

The patches that are applicable only for a specific OS package will be skipped if included for another OS package.

#### Installing Cloud Agents for Linux Assets

Ensure that you download Linux Cloud Agent and install on each of your Linux assets. For detailed instructions, see the Online Help.

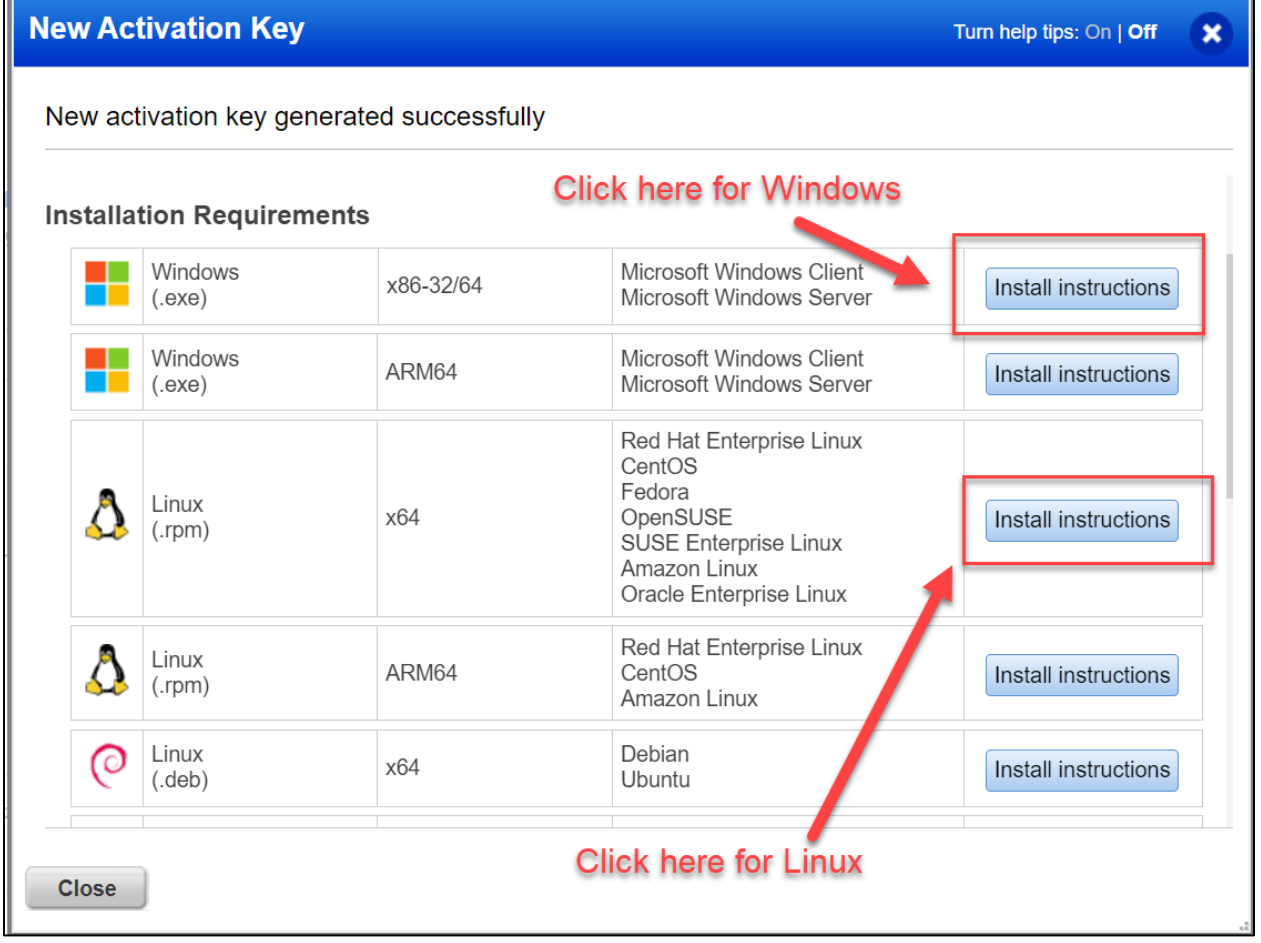

To enable patch installation on Linux assets, ensure the following:

- Supported YUM file version 3.2.29 or later.
- YUM file must be configured with debugloglevel >= 2. The default is 2.
- (Optional) The YUM file is configured with correct proxy settings.
- The endpoint is subscribed for active Red Hat subscriptions.

- The Agent must be running with root user or as sudo user. You can configure users by using the Agent configuration tool.

#### Deploying Patch Job for Linux Assets

To deploy a Linux patch job, simply go to **Jobs** > **Linux** > **Create Job**.

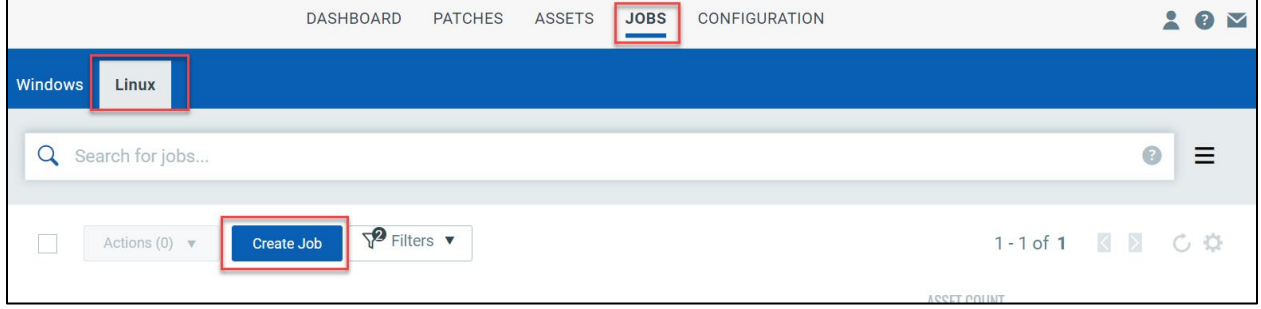

#### Select the patches applicable for Linux assets:

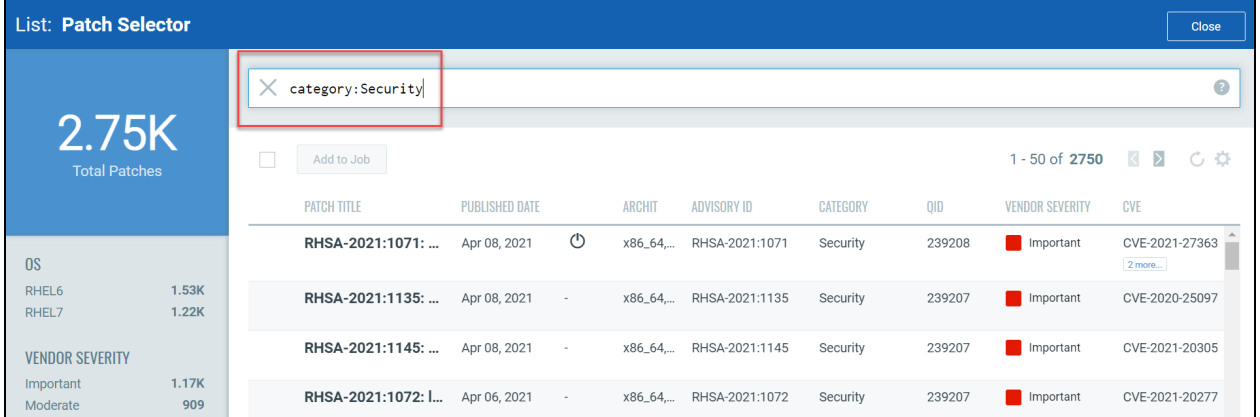

#### Configure a schedule:

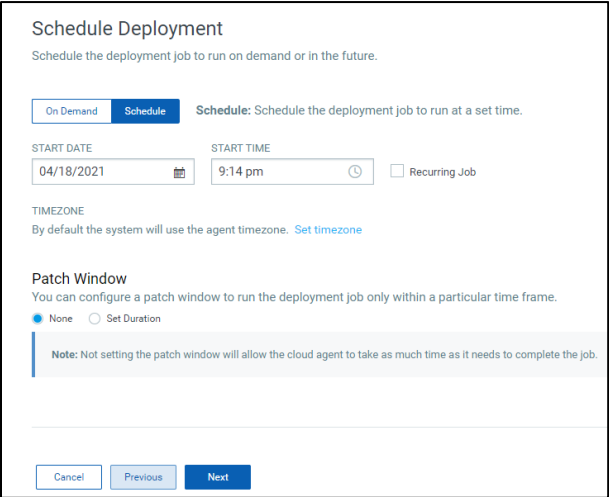

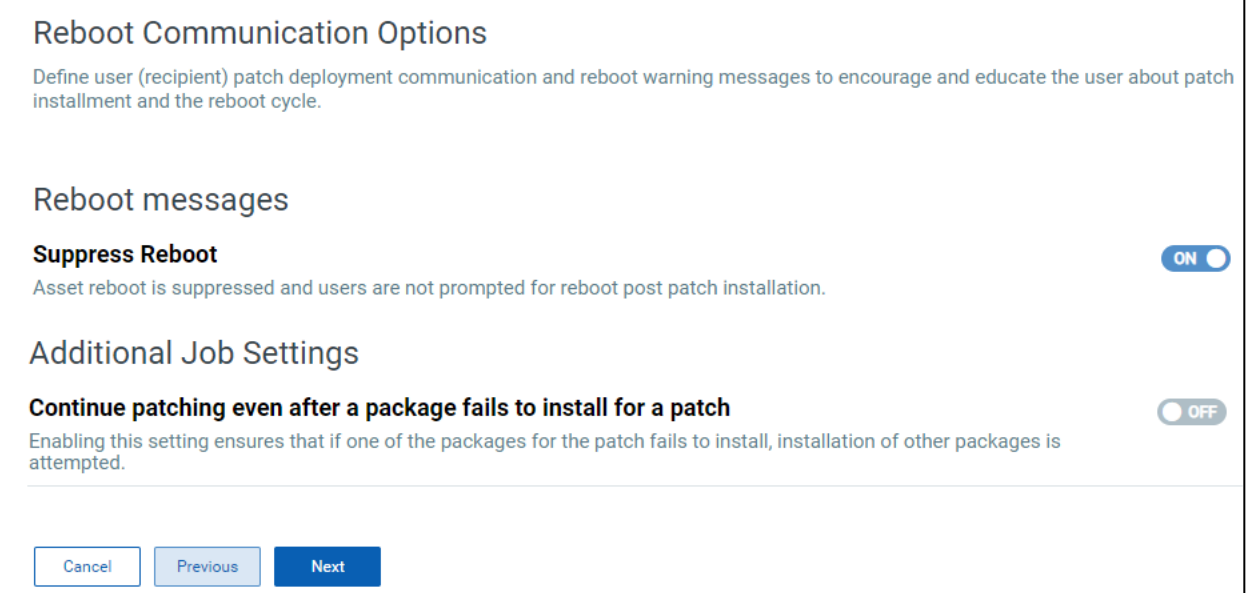

### Save or Save & Enable the job.

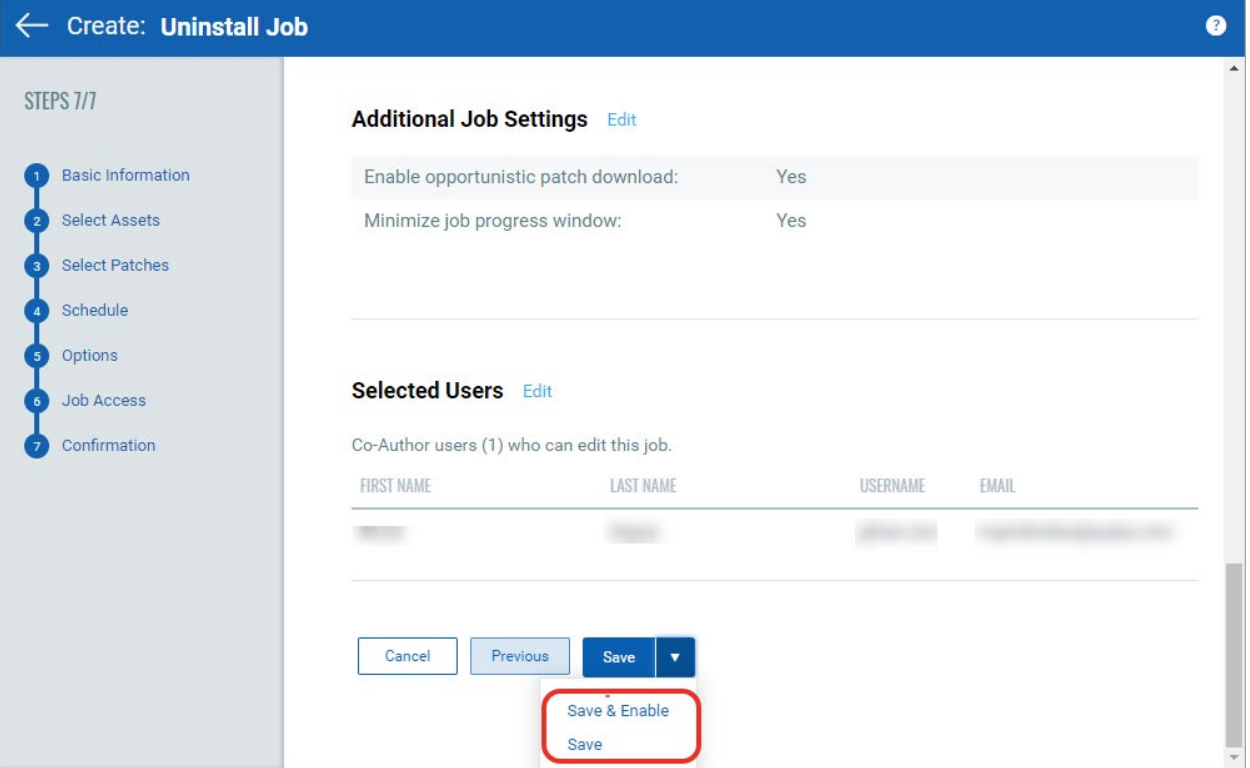